# CyberMed H22/N22

All-in-one Medical Panel PC

# **User's Manual**

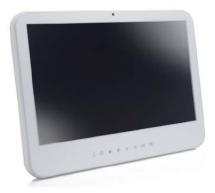

#### Rev: V1.1

#### Copyright©,2012. All rights reserved

All other brand names are registered trademarks of their respective owners.

The information contained in this document is subject to change without notice

# Version Change History

| Date      | Version | Description         | Remark     |
|-----------|---------|---------------------|------------|
| 2012/7/6  | 1.0     | First release       | Cosa Huang |
| 2012/8/20 | 1.1     | Update battery spec | James.Chiu |
|           |         |                     |            |
|           |         |                     |            |
|           |         |                     |            |
|           |         |                     |            |
|           |         |                     |            |
|           |         |                     |            |
|           |         |                     |            |

## Acknowledgments

- Intel® 2nd generation Core i and Celeron are registered trademarks of Intel® Corporation.
- IBM, PC/AT, PS/2 are trademarks of International Business Machines Corporation.
- Microsoft<sup>®</sup> Windows is a registered trademark of Microsoft<sup>®</sup> Corporation.
- RTL is a trademark of Realtek Semi-Conductor Co., Ltd.
- C&T is a trademark of Chips and Technologies, Inc.
- UMC is a trademark of United Microelectronics Corporation.
- ITE is a trademark of Integrated Technology Express, Inc.
- VIA is a trademark of VIA Technology, Inc.
- Award is a registered trademark of Award Software International, Inc.
- PS/2 is a trademark of International Business Machines Corporation.
- Intel is a trademark or registered trademark of Intel Corporation.
- Microsoft Windows is a registered trademark of Microsoft Corporation.
- Winbond is a registered trademark of Winbond Electronics Corporation.

# All other product names or trademarks are properties of their respective owners.

# FCC Class B

This equipment has been tested and found to comply with the limits for a Class B digital device, pursuant to Part 18 of the FCC Rules.

These limits are designed to provide reasonable protection against harmful interference when the equipment is operated in a residential environment.

This equipment generates, uses and can radiate radio frequency energy. If not installed and used in accordance with this user manual, it may cause harmful interference to radio communications.

Note that even when this equipment is installed and used in accordance with this user manual, there is still no guarantee that interference will not occur. If this equipment is believed to be causing harmful interference to radio or television reception, this can be determined by turning the equipment on and off. If interference is occurring, the user is encouraged to try to correct the interference by one or more of the following measures:

- Reorient or relocate the receiving antenna
- Increase the separation between the equipment and the receiver
- Connect the equipment to a power outlet on a circuit different from that to which the receiver is connected
- Consult the dealer or an experienced radio/TV technician for help

#### Warning:

Any changes or modifications made to the equipment which are not expressly approved by the relevant standards authority could void your authority to operate the equipment.

To avoid risk of electric shock, this equipment must only be connected to a supply mains with protective earth.

Do not modify this equipment without authorization of the manufacturer.

# Safety Instructions

#### Intended use

The CyberMed H22/N22 is intended to serve as a medical monitor which is designed for general purpose for hospital environment and for diagnosis. It could be used for Surgical, Radiology, PACS (Picture Archiving Communication Systems), LIS (Lab

Information Systems) and Electronic Medical Record purpose. It shall not be used for life-supporting system.

WARNING: Critical diagnostic decision must not be based solely on images displayed by this device

#### **Greeting & Setup**

Thank you for purchasing the CyberMed H22/N22 unit. We wish that this unit will be durable and reliable in providing your medical application needs. Please follow the instructions below to ensure the unit continues to have high performance.

#### Unpacking

After opening the carton, there will be a medical panel PC unit with an accessory box. Examine the contents to see if there are damages to the unit and if all accessories are present.

#### Setting up

Please read this manual carefully and remember to keep this manual for future reference.

#### Safety Instructions & Cleaning

The unit has undergone various tests in order to comply with safety standards. Inappropriate use of the open frame unit may be dangerous. Please remember to follow the instructions below to insure your safety during the installation and operating process.

#### Transporting & Placement of unit

1. When moving the unit on a cart; be very cautious. Quick stops, excessive forces and uneven surfaces may cause the cart to overturn thus risking the unit to fall to the ground.

- 2. If the medical panel PC unit does fall to the ground, immediately turn the power off and disconnect cords. Then contact a service technician for repairs. Continual use of the unit may result cause a fire or electric shock. Also, do not repair the unit on your own.
- 3. Having two or more people transporting the display unit is recommended. In addition, when installing the unit by suspending it also requires two or more people.
- 4. Before suspending the unit, make sure the material used for suspension is sturdy and stable. If not properly suspended, the display unit may fall and cause serious injury to people standing nearby as well as to the unit itself.
- 5. If you wish to mount the display unit, remember to use only the mounting hardware recommended by the manufacturer.

#### Electrical and Power Source Related

- 1. This medical panel PC unit must operate on a power source as shown on the specification label. If you are not sure what type of power supply used in the area, consult your dealer or local power supplier.
- 2. The power cords must not be damaged. Applied pressure, added heat, and tugging may damage the power cord.
- 3. The power cord must be routed properly when setup takes place. We advise that this aspect measure is to prevent people from stepping on the cords or while the unit is suspended to prevent flying objects from getting tangled with the unit.
- 4. Do not overload the AC outlets or extension cords. Electrical shocks or fires may occur from overloading.
- 5. Do not touch the power source during a thunderstorm.
- 6. If your hands are wet, do not touch the plug.
- 7. Use your thumb and index finger, grip firmly on the power cord to disconnect from the electrical socket. By pulling the power cord, may result in damaging it.

- 8. If the unit is not going to be in use for an extended period of time, remember to disconnect the unit.
- The medical panel PC unit uses voltage between 100-240VAC. Connect the unit to a power source with the same numerical value as shown. Please use only the power cord provided by the dealer to ensure safety and EMC compliance.

#### Various Factors of Environment

- 1. Do not insert objects into the openings.
- 2. Do not have liquids seep into the internal areas of the medical panel PC unit.
- 3. Having liquids seep in or inserting objects into the unit may result in electric shocks from taking and/or short circuiting the internal parts.
- 4. Do not place the medical panel PC unit in the presence of high moisture areas.
- 5. Do not install the medical panel PC unit in a wet environment.
- 6. Do not place near unit near heat generating sources.
- 7. Do not place the unit in a location where it will come in contact with fumes or steam.
- 8. Remember to keep the medical panel PC unit away from the presence of dust.
- 9. If water has flow in or seep in, immediately disconnect the open frame unit. Then contact a service technician for repairs.

#### Ventilation Spacing

- 1. Do not cover or block the openings on the top and back sides of the display unit. Inadequate ventilation may cause overheating thus reducing the lifespan of the unit.
- 2. Unless proper ventilation is present, do not place unit in an enclosed area; such as a built-in shelf. Keep a minimum distance of 10 cm between the display unit and wall.

#### Cleaning the unit

- 1. Remember to turn off the power source and to unplug the cord from the outlet before cleaning the unit.
- 2. Carefully dismount the unit or bring the unit down from suspension to clean.
- 3. Please use a dry soft cloth to clean the unit.
- 4. Take a dry cloth and wipe the unit dry. Remember to avoid having liquids seep into the internal components and areas of the medical panel PC unit.

#### Servicing, Repairing, Maintenance & Safety Checks

- 1. If the unit is not functioning properly, observe the performance level of the display closely to determine what type of servicing is needed.
- 2. Do not attempt to repair the medical panel PC unit on your own. Disassembling the cover exposes users' to high voltages and other dangerous conditions. Notify and request a qualified service technician for servicing the unit.
- 3. To avoid risk of electric shock, this equipment must only be connected to a supply mains with protective earth.
- 4. If any of the following situations occur turn the power source off and unplug the unit. Then contact a qualified service technician.
  - (a) A liquid was spilled on the unit or objects have fallen into the unit.
  - (b) The unit is soaked with liquids.
  - (c) The unit is dropped or damaged.
  - (d) If smoke or strange odor is flowing out of the operating unit.
  - (e) If the power cord or plug is damaged.
  - (f) When the functions of the unit are dysfunctional.
- 5. When replacement parts are needed for the medical panel PC unit, make sure service technicians use replacement parts specified by the manufacturer, or those with the

same characteristics and performance as the original parts. If unauthorized parts are used it may result in starting a fire, electrical shock and/or other dangers.

| 1 mm # 1 mm 1 |                                                                                                    |  |
|---------------|----------------------------------------------------------------------------------------------------|--|
| $\wedge$      | ISO 7000-0434 : Caution, consult ACCOMPANYING DOCUMENTS.                                                                                                    |  |
| i             | ISO 7000-1641 : Follow operating instructions or<br>Consult instructions for use.                                                                                                    |  |
| Ċ             | IEC 60417 -5009 : STAND-BY.                                                                                                    |  |
|               | IEC 60417-5031 : Direct current.                                                                                                    |  |
| X             | EU-wide legislation, as implemented in each<br>Member State, requires that waste electrical and<br>electronic products carrying the mark (left) must be<br>disposed of separately from normal household<br>waste. This includes monitors and electrical<br>accessories, such as signal cables or power cords.<br>When you need to dispose of your display products,<br>please follow the guidance of your local authority, or<br>ask the shop where you purchased the product, or if<br>applicable, follow any agreements made between<br>yourself.<br>The mark on electrical and electronic products only<br>applies to the current European Union Member<br>States. |  |

When networking with electrical devices, the operator is responsible for ensuring that the resulting system meets the requirements set forth by the following standards:

### – EN 60601-1 (IEC 60601-1)

Medical electrical equipment Part 1: General requirements for safety

### - EN 60601-1-1 (IEC 60601-1-1)

Medical electrical equipment Part 1-1: General requirements for safety Collateral standard: Safety requirements for Medical electrical systems

## - EN 60601-1-2 (IEC 60601-1-2)

Medical electrical equipment Part 1-2: General requirements for safety Collateral standard: Electromagnetic compatibility; Requirements and tests

Accessory equipment connected to the analog and digital interfaces must be in compliance with the respective nationally harmonized IEC standards (i.e. IEC 60950 for data processing equipment, IEC 60065 for video equipment, IEC 61010-1 for laboratory equipment, and IEC 60601-1 for

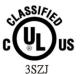

E355176 With Respect To Electric Shock, Fire And Mechanical Hazard Only In Accordance With ANSI/AAMI ES60601-1. CAN/CSA C22.2 No. 60601-1

medical equipment.) Furthermore all configurations shall comply with the system standard IEC 60601-1-1. Everybody who connects additional equipment to the signal input part or signal output part configures a medical system, and is therefore, responsible that the system complies with the requirements of the system standard IEC 60601-1-1. The unit is for exclusive interconnection with IEC 60601-1 certified equipment in the patient environment and IEC 60XXX certified equipment outside of the patient environment. If in doubt, consult the technical services department or your local representative.

#### Caution:

DO NOT LEAVE THIS EQUIPMENT IN AN UNCONTROLLED ENVIRONMENT WHERE THE STORAGE TEMPERATURE IS BELOW -20° C (-4° F) OR ABOVE 60° C (140° F). THIS MAY DAMAGE THE EQUIPMENT.

This equipment shall not be used in life support systems.

The user is not to touch SIP/SOPs and the patient at the same time.

Caution – Use suitable mounting apparatus to avoid risk of injury.

The sound pressure level at the operator's position according to IEC 704-1:1982 is no more than 70dB (A).

- A) Grounding reliability can only be achieved when the equipment is connected to an equivalent receptacle marked "Hospital Only" or "Hospital Grade".
- B) Use a power cord that matches the voltage of the power outlet, which has been approved and complies with the safety standard of your particular country.
- C) Caution: This adapter Sinpro MPU101-105 is a forming part of the medical device

#### Contact information:

Address: 5 Holland, Bldg. 201 Irvine, CA92618 U.S.A. TEL: (888)834-4577

E-Mail: sales@cybernetman.com

# **Table of Contents**

|     | Acknowledgments<br>FCC Class B<br>Safety Instructions                                                                                                    | . v                                           |
|-----|----------------------------------------------------------------------------------------------------|-----------------------------------------------|
| Int | roduction                                                                                                    | . 1                                           |
|     | Product Description<br>Package list<br>Features<br>Specifications<br>Guidance and manufacturer's declaration –<br>electromagnetic emissions<br>Guidance and manufacturer's declaration –<br>electromagnetic immunity<br>Guidance and manufacturer's declaration –<br>electromagnetic immunity<br>Guidance and manufacturer's declaration –<br>electromagnetic immunity<br>Immunity | . 2<br>. 3<br>. 4<br>. 6<br>. 8<br>. 9<br>. 9 |
| Get | tting Started                                                                                                    | 12                                            |
|     | System Set Up<br>Dimension<br>System View<br>Disconnect Device                                                                                                    | 13<br>15                                      |
| BIC | DS Setup                                                                                                    | 18                                            |
| Ap  | pendix                                                                                                    | 28                                            |
|     | <ul> <li>A. Jumper settings and Connectors</li> <li>B. L type Stand (optional kit)</li> <li>C. Battery Pack Specifications</li> <li>D. Change Win Xp resolution to 1920*1080.</li> <li>E. How to disable battery when system hang -CyberMed H22/N22</li> <li>F. Scrap Computer Recycling</li> </ul>                                                                                | 51<br>52<br>53<br>up<br>54                    |

# Introduction

# **Product Description**

The CyberMed H22/N22 Medical Panel PC are based on Intel 2nd generation Core i processor which can deliver faster graphic with higher CPU performance. It accommodates one 2.5" SATA II hard disk drive and up to 8GB DDR3 SODIMM.

The high brightness LCD, Low noise (CyberMed H22) / Fanless (CyberMed N22) solution, integrated multimedia functions and extensive expansion options make them the perfect platform upon which to build comprehensive lifestyle computing applications.

The CyberMed H22/N22 includes all the features of a powerful computer into a slim and attractive chassis. The CyberMed H22/N22 has a 21.5" high brightness TFT display with 1920 x 1080 resolutions.

The CyberMed H22/N22 is compact, Giga LAN and selectable WLAN network compatible PC with full safety and medical approval and features to control a dedicated system with a wide variety of applications. Combining the CyberMed H22/N22 into your system can achieve both cost-saving and efficient improvements.

Common applications include Surgical, Radiology, PACS (Picture Archiving Communication Systems), LIS (Lab Information Systems) and Electronic Medical Record. The CyberMed H22/N22 are definitely your perfect choices.

# Package list

Before you begin installing your Medical Station, please make sure that the following items have been shipped:

- The CyberMed H22/N22 Medical Panel PC unit
- One CD containing user manual, chipset drivers
- Power Adapter x 1 (Mf:Sinpro, type/model: MPU101-105)
- Power cord Hospital grade used(US type), or other type in UK, EU...etc.
- Touch pen x 1 (By configuration)
- Screw x 8 (VESA 75/100 use)

## Features

- Seamless on the front side
- Easy wipe surfaces with no internal corners
- 21.5" (1920X1080) Diagnostic Panel
- High performance Intel 2nd generation Core i series mobile CPU
- Supports PCI-E x 16 & mini PCI-e expansion
- HDD Anti-vibration mechanism
- Low noise Smart fan solution(CyberMed H22)
- Fanless Solution (CyberMed N22)
- Anti-bacteria (MRSA) plastic housing
- Built-in Battery backup function (option)
- optional Video Graphic card (CyberMed H22 only)

# **Specifications**

#### **Hardware Specifications**

| Display          | 21,5" 250 nits Full HD TFT LCD                                                                                                    |  |  |
|------------------|----------------------------------------------------------------------------------------------------|--|--|
| CPU Support      | CyberMed H22           Intel® socket rPGA988B Core™ i5-2410M (3M           Cache, 2.30 GHz) 35W           Intel® socket rPGA988 Core™ i5-2510E (3M           Cache, 2.50 GHz) 35W           Intel® socket rPGA988 Core™ i5-2510E (3M           Cache, 2.50 GHz) 35W           Intel® socket rPGA988 Core™ i3-2330E (3M           Cache, 2.20 GHz) 35W           Intel® socket PGA988B Celeron™ B810 (2M           Cache, 1.60 GHz) 35W           Untel® Core™ i5-2467M Processor (3M Cache, 1.60 GHz) |  |  |
| Disk Drive Space | 2.5" Hard Disk Drive (SATA II)                                                                                                    |  |  |
| Expansion        | Two Mini PCIe slot;<br>One PCI expansion (load 10.78W) or one PCI-E<br>expansion slot                                                                                                    |  |  |
| Button           | Power Button// Audio adjustment (+)(-) //<br>brightness (+)(-) // LCD on/off // Clean me(auto<br>release after 1 minute)                                                                                                    |  |  |
| I/O              | Standard version<br>1 RS-232 port + 1 RS-232/422/485 port<br>4 USB 2.0 ports<br>1 DC-in w/ lock function<br>2 Gigabit LAN RJ-45 Connectors<br>Sound:<br>1 x Line-in<br>1 x line-out<br>2 x 1.5W Speakers on back side                                                                                                    |  |  |

#### LCD Specifications

| Model Name        | AUO M215HW03 V1                 |
|-------------------|---------------------------------|
| Display Type      | 21.5" color TFT LCD             |
| Max. Resolution   | 1920 x 1080 (Full HD)           |
| Contrast Ratio    | 1000 : 1 (Typ)                  |
| Pixel Pitch (um)  | 248.25 (per one triad) × 248.25 |
| Luminance (cd/m2) | 250 (TYP)                       |

| Viewing Angle            | 170°(H)<br>160°(V)     |
|--------------------------|------------------------|
| Operating<br>Temperature | 0°C~ 40°C (32°F~104°F) |
| Brightness Control       | Yes                    |

#### **Power Adapter Specifications**

| Power          | Close-frame                              |  |
|----------------|------------------------------------------|--|
| MFR            | Sinpro                                   |  |
| Туре           | MPU101-105                               |  |
| Input Voltage  | AC 100 ~ 240 V, 1.25 – 0.5A @ 47 ~ 63 Hz |  |
| Output Voltage | DC 12V @ 8.33 A                          |  |
| MTBF           | 100,000 hrs operation at 25°C            |  |

#### **Mechanical Specifications**

| Architecture      | Close-frame                                                                        |
|-------------------|------------------------------------------------------------------------------------|
| Front Bezel       | PET bezel with resistive touch screen                                              |
| Color             | Medical-white                                                                      |
| Mounting / Holder | VESA 75/100mm                                                                      |
| Construction      | 3mm ABS + PC TYPE Plastic housing                                                  |
| Dimension (WxHxD) | 540 x 375 x 78 mm                                                                  |
| Net Weight        | CyberMed H22: 6.5kg (w/o power adapter)<br>CyberMed N22: 7.0kg (w/o power adapter) |
| Packing Filler    | PE                                                                                 |

#### **Environmental Specifications**

| Temperature | Operating: 0°C to 40°C (32°F ~104°F)<br>Storage, Transportation: -20°C to 60°C (-4°F<br>~140°F)                            |  |
|-------------|----------------------------------------------------------------------------------------------------|--|
| Humidity    | Operating: 10% to 90%, non-condensing<br>Storage, Transportation: 10% to 90%@ 40°C,<br>non-condensing                      |  |
| Vibration   | Operating: 15g/0.53 oz, 11 ms, half sine wave<br>Non-operating: 50g/1.76 oz, 11 ms, half sine<br>wave                      |  |
| Shock       | Operating: 5 ~ 17 Hz ,<br>Amplitude : 0.117 ~ 500Hz ,<br>Acceleration : 1.0G<br>Non-operating:10~55Hz/0.15g, 55~500Hz/2.0g |  |

| Altitudes          | Operational: up to 3000 m (9842 feet)   |
|--------------------|-----------------------------------------|
| Annudes            | Shipping: up to 12192 m (40000 feet)    |
|                    | 700 – 1060 hPa (Operation)              |
| Pressure           | 186 – 1060 hPa (Storage)                |
|                    | 186 – 1060 hPa (Transportation)         |
|                    | For Adaptor:                            |
| Input Power Pating | AC100~240 V, 1.25 – 0.5A, @47 ~ 63 Hz.  |
| Input Power Rating | For Unit:                               |
|                    | DC 12V, 8.33A                           |
| Dever Consumption  | CyberMed H22: 98W Max (Typical: 79.50W) |
| Power Consumption  | CyberMed N22: 98W Max (Typical: 46.50W) |

#### **Touch Screen**

| Туре                        | Full flat 5-wire, Analog Resistive |
|-----------------------------|------------------------------------|
| Interface USB interface, 5V |                                    |
| Resolution                  | 4096 x 4096                        |
| Light Transmission          | >78% at 550 nm wavelength          |
| Life Time                   | 35M times, 250g at same place      |

# Guidance and manufacturer's declaration – electromagnetic emissions

The model CyberMed H22/N22 is intended for use in the electromagnetic environment specified below. The customer or the user of the model CyberMed H22/N22 should assure that it is used in such an environment.

| Emissions test                         | Compliance | Electromagnetic environment –<br>guidance                                                                                                    |
|----------------------------------------|------------|----------------------------------------------------------------------------------------------------|
| RF emissions<br>CISPR 11               |            | The model CyberMed H22/N22 uses<br>RF energy only for its internal<br>function. Therefore, its RF emissions<br>are very low and are not likely to<br>cause any interference in nearby<br>electronic equipment. |
| RF emissions<br>CISPR 11               |            | The model CyberMed H22/N22 is suitable for use in all establishments,                                                                                                    |
| Harmonic<br>emissions<br>IEC 61000-3-2 |            | including domestic establishments<br>and those directly connected to the<br>public low-voltage power supply                                                                                                    |

| Voltage<br>fluctuations/           | network that supplies buildings used for domestic purposes. |
|------------------------------------|-------------------------------------------------------------|
| flicker emissions<br>IEC 61000-3-3 |                                                             |

#### Recommended separation distances between portable and mobile RF communications equipment and the model CyberMed H22/N22

The model CyberMed H22/N22 is intended for use in an electromagnetic environment in which radiated RF disturbances are controlled. The customer or the user of the model CyberMed H22/N22 can help prevent electromagnetic interference by maintaining a minimum distance between portable and mobile RF communications equipment (transmitters) and the model CyberMed H22/N22 as recommended below, according to the maximum output power of the communications equipment.

| Rated maximum<br>output power of<br>transmitter |                                                                 | Separation distance according to<br>frequency of transmitter<br>m |                                     |  |
|-------------------------------------------------|-----------------------------------------------------------------|-------------------------------------------------------------------|-------------------------------------|--|
| W                                               | <b>150 kHz to</b><br><b>80 MHz</b><br><i>d</i> = 1,2 √ <b>₽</b> | 80 MHz to<br>800 MHz<br>d = 1,2 √₽                                | 800 MHz to<br>2,5 GHz<br>d = 2,3 √₽ |  |
| 0,01                                            | 0,12                                                            | 0,12                                                              | 0,23                                |  |
| 0,1                                             | 0,38                                                            | 0,38                                                              | 0,73                                |  |
| 1                                               | 1,2                                                             | 1,2                                                               | 2,3                                 |  |
| 10                                              | 3,8                                                             | 3,8                                                               | 7,3                                 |  |
| 100                                             | 12                                                              | 12                                                                | 23                                  |  |

For transmitters rated at a maximum output power not listed above, the recommended separation distanced in meters (m) can be estimated using the equation applicable to the frequency of the transmitter, where *P* is the maximum output power rating of the transmitter in watts (W) according to the transmitter manufacturer.

NOTE 1 At 80 MHz and 800 MHz, the separation distance for the higher frequency range applies.

NOTE 2 These guidelines may not apply in all situations.

Electromagnetic propagation is affected by absorption and reflection from structures, objects and people.

# Guidance and manufacturer's declaration – electromagnetic immunity

The model CyberMed H22/N22 is intended for use in the electromagnetic environment specified below. The customer or the user of the model CyberMed H22/N22 should assure that it is used in such an environment.

| Immunity test                                                                                           | IEC 60601<br>test level                                                                                                    | Compliance<br>level                                                                                                    | Electromagnetic<br>environment –<br>guidance                                                                                                    |
|----------------------------------------------------------------------------------------------------|----------------------------------------------------------------------------------------------------|----------------------------------------------------------------------------------------------------|----------------------------------------------------------------------------------------------------|
| Electrostatic<br>discharge<br>(ESD)<br>IEC 61000-4-2                                                    | ±6 kV contact<br>±8 kV air                                                                                                    | ±6 kV contact<br>±8 kV air                                                                                                    | Floors should be<br>wood, concrete or<br>ceramic tile. If floors<br>are covered with<br>synthetic material,<br>the relative humidity<br>should be at least 30<br>%.                                                                                                    |
| Electrical fast<br>transient/burst<br>IEC 61000-4-4                                                     | ±2 kV for<br>power<br>supply lines<br>±1 kV for<br>input/output<br>lines                                                                                              | ±2 kV for<br>power<br>supply lines<br>±1 kV for<br>input/output<br>lines                                                      | Mains power quality<br>should be that of a<br>typical commercial or<br>hospital environment.                                                                                                    |
| Surge<br>IEC 61000-4-5                                                                                  | ±1 kV line(s)<br>to line(s)<br>±2 kV line(s)<br>to earth                                                                                                    | ±1 kV line(s)<br>to line(s)<br>±2 kV line(s)<br>to earth                                                                      | Mains power quality<br>should be that of a<br>typical commercial or<br>hospital environment.                                                                                                    |
| interruptions<br>and<br>voltage<br>variations<br>on power<br>supply<br>input lines<br>IEC<br>61000-4-11 | <5 % <i>U</i> T<br>(>95 % dip in<br><i>U</i> T)<br>for 0,5 cycle<br>40 % <i>U</i> T<br>(60 % dip in<br><i>U</i> T)<br>for 5 cycles<br>70 % <i>U</i> T<br>(30 % dip in | <5 % UT<br>(>95 % dip in<br>UT)<br>for 0,5 cycle<br>40 % UT<br>(60 % dip in<br>UT)<br>for 5 cycles<br>70 % UT<br>(30 % dip in | Mains power quality<br>should be that of a<br>typical commercial or<br>hospital environment.<br>If the user of the<br>model CyberMed<br>H22/N22 requires<br>continued operation<br>during power<br>mains interruptions, it<br>is recommended that<br>the model CyberMed |

|                                                                 | <5<br>(>9<br><i>U</i> T)<br>for                                       | 5 sec                                 | <5<br>(>9<br><i>U</i> T)<br>for | 25 cycles<br>% <i>U</i> T<br>5 % dip in<br>5 sec                                                                                                    | H22/N22 be powered<br>from an<br>uninterruptible power<br>supply or a battery.                                                                                                    |
|-----------------------------------------------------------------|-----------------------------------------------------------------------|---------------------------------------|---------------------------------|----------------------------------------------------------------------------------------------------|----------------------------------------------------------------------------------------------------|
| Power<br>frequency<br>(50/60 Hz)<br>magnetic fie<br>IEC 61000-4 | ld                                                                    | 3 A/m                                 |                                 | /m                                                                                                    | Power frequency<br>magnetic fields<br>should be at levels<br>characteristic of a<br>typical location in a<br>typical commercial or<br>hospital environment.                                                                                                    |
| Guidance and m<br>The model Cyber                               | anufacturer<br>Med H22/N22                                            | 's declaration –<br>2 is intended for | electr                          | omagnetic imm                                                                                                    | cation of the test level.<br>hunity<br>etic environment specified below.<br>sure that it is used in such an                                                                                                    |
| Immunity                                                        | IEC<br>60601<br>test<br>level                                         | Compliand<br>level                    | ce                              | Electromagi                                                                                                    | netic environment – guidance                                                                                                    |
| Conducted RF<br>IEC 61000-4-6<br>Radiated RF<br>IEC 61000-4-3   | 3 Vrms<br>150 kHz<br>to 80<br>MHz<br>3 V/m<br>80 MHz<br>to 2,5<br>GHz | Vrms<br>V/m                           |                                 | equipment sho<br>of the model C<br>cables, than th<br>distance calcu<br>applicable to t<br><b>Recommende</b><br>$d = 1, 2\sqrt{P}$<br>$d = 1, 2\sqrt{P}$<br>$d = 2, 3\sqrt{P}$<br>where <i>P</i> is the<br>the transmitter mare<br>commended<br>(m).<br>Field strengths<br>determined by<br>should be less<br>each frequence<br>Interference m | <ul> <li>mobile RF communications<br/>build be used no closer to any part<br/>cyberMed H22/N22, including<br/>ne recommended separation<br/>lated from the equation<br/>the frequency of the transmitter.</li> <li>ad separation distance</li> <li>a0 MHz to 800 MHz</li> <li>a00 MHz to 2,5 GHz</li> <li>amaximum output power rating of<br/>r in watts (W) according to the<br/>anufacturer and <i>d</i> is the<br/>d separation distance in meters</li> <li>as from fixed RF transmitters, as<br/>r an electromagnetic site survey, <sup>a</sup><br/>than the compliance level in<br/>ry range. <sup>b</sup></li> <li>bay occur in the vicinity of<br/>triked with the following symbol:</li> </ul> |

|                                                                                                    | ((😭))                                                                                                    |                            |
|----------------------------------------------------------------------------------------------------|----------------------------------------------------------------------------------------------------|----------------------------|
| NOTE 2 These absorption                                                                                  | Hz and 800 MHz, the higher frequency range applies.<br>uidelines may not apply in all situations. Electromagnetic propagation is affected<br>m structures, objects and people.                                                                                                    | by                         |
| and land m<br>predicted th<br>transmitters<br>the location<br>level above<br>abnormal p<br>relocating th | from fixed transmitters, such as base stations for radio (cellular/cordless) teleph<br>ile radios, amateur radio, AM and FM radio broadcast and TV broadcast cannot l<br>rretically with accuracy. To assess the electromagnetic environment due to fixed<br>in electromagnetic site survey should be considered. If the measured field streng<br>which the model CyberMed H22/N22 is used exceeds the applicable RF compli-<br>ne model CyberMed H22/N22 should be observed to verify normal operation. If<br>ormance is observed, additional measures may be necessary, such as reorientir<br>model CyberMed H22/N22.<br>ency range 150 kHz to 80 MHz, field strengths should be less than V/m. | be<br>RF<br>gth in<br>ance |

# Cleaning/Disinfecting

#### Steps:

1. Wipe the CyberMed H22/N22 with a dry clean cloth.

2. Prepare agent per manufacturer's instructions or hospital protocol.

#### Cautions:

- Do not immerse or rinse the CyberMed H22/N22 and its peripherals. If you accidentally spill liquid on the device, disconnect the unit from the power source. Contact your Biomed regarding the continued safety of the unit before placing it back in operation.
- Do not spray cleaning agent on the chassis.
- Do not use disinfectants that contain phenol.
- Do not autoclave or clean the CyberMed H22/N22 or its peripherals with strong aromatic, chlorinated, ketone, ether, or Esther solvents, sharp tools or abrasives. Never immerse electrical connectors in water or other liquids.

# **Getting Started**

# System Set Up

The following is a summary of the steps in setting up the system for use.

- (1). You can fix the system to a mounting fixture using the screw holes on the sides of the system.
- (2). Make any required external connections such as the display, keyboard, and LAN.
- (3). Plug the appropriate end of the power cord into the power connector on the rear of the system and the plug to an electrical outlet.
- (4). <u>Waiting for 3 seconds</u> then press the power switch on the front panel of the system once to turn on the system power.
- (5). If necessary, run the BIOS SETUP programs to configure the system.

### Caution:

In order to boot up system from USB-CD/DVD drive, please connect USB-CD/DVD drive, turn on computer power, keep on pressing "F11" key, go into BIOS quick boot menu, select "USB-CD ROM", WAIT FOR 20 SECONDS, then press enter, system OS will boot up from USB-CD/DVD drive directly.

# Dimension

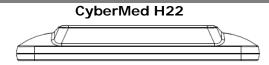

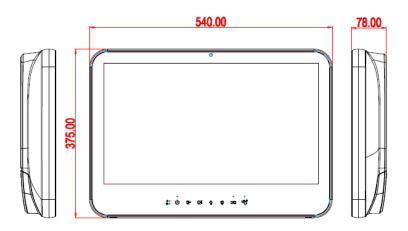

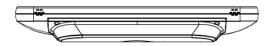

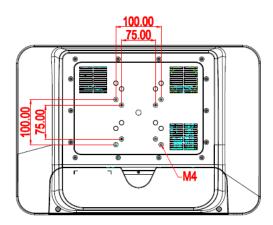

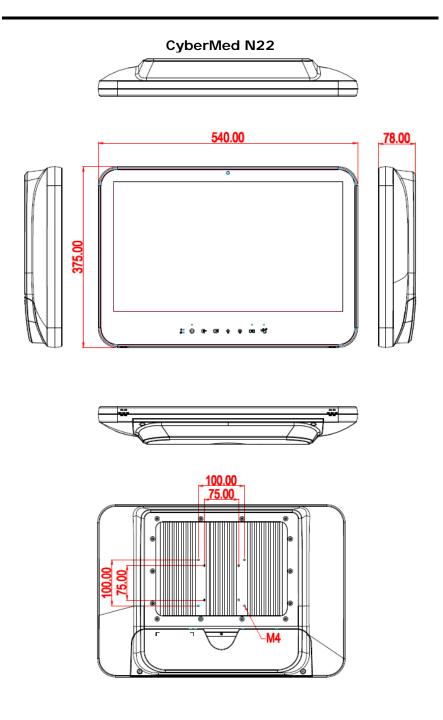

## System View

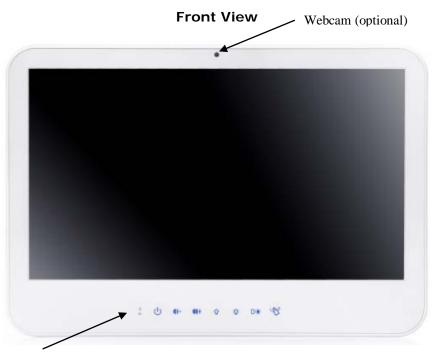

#### Hotkey and LED definition at front panel

| 60<br>650 | ப | €(- | <b>((+</b> | ٠Ô | Ω. |  | Ð |
|-----------|---|-----|------------|----|----|--|---|
|-----------|---|-----|------------|----|----|--|---|

Located on Touch screen bottom side, from left to right, front view

- 1-1. Up. HDD: Yellow
- 1-2 Down. Battery: AC mode: Dark Battery mode: Yellow Battery low: Yellow blinking
- 2. Power (with LED status indicator: ON: Green, OFF: dark)
- 3. Volume adjustment (-)
- 4. Volume adjustment (+)
- 5. Brightness (-)
- 6. Brightness (+)
- 7. LCD on/off (with LED status indicator: LCD ON: dark, LCD OFF:

Yellow)

8. Clean me (with LED status indicator: ON: Yellow, OFF: dark)

I/O parts (CyberMed H22/N22)

- a. Keep on contacting 5 seconds to active
- b. keep contacting 5 seconds to release
- c. auto release after 60 seconds

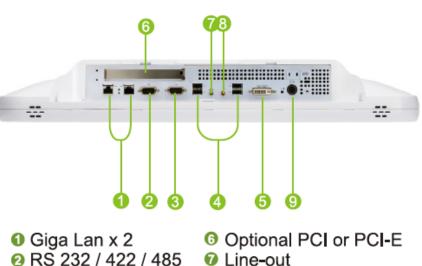

- 8 RS232
- O USB x 4
- DVI-I

- 6 MIC
- 9 Power PC-in

## **Disconnect Device**

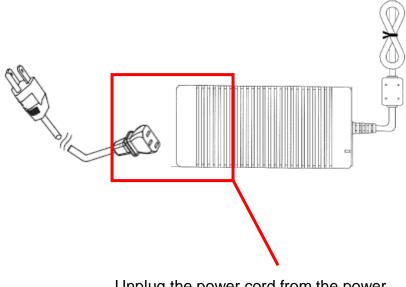

Unplug the power cord from the power adapter jack to disconnect the device.

# **BIOS Setup**

## **BIOS Introduction**

The AMI BIOS (Basic Input / Output System) installed in your computer system's ROM supports Intel processors. The BIOS provides critical low-level support for a standard device such as disk drives, serial ports and parallel ports. It also adds virus and password protection as well as special support for detailed fine-tuning of the chipset controlling the entire system.

## **BIOS Setup**

The AMI BIOS provides a Setup utility program for specifying the system configurations and settings. The BIOS ROM of the system stores the Setup utility. When you turn on the computer, the AMI BIOS is immediately activated. Pressing the <Del> key immediately allows you to enter the Setup utility. If you are a little bit late pressing the <Del> key, POST (Power On Self Test) will continue with its test routines, thus preventing you from invoking the Setup. If you still wish to enter Setup, restart the system by pressing the "Reset" button or simultaneously pressing the <Ctrl>, <Alt> and <Delete> keys. You can also restart by turning the system Off and back On again. The following message will appear on the screen:

#### Press <DEL> to Enter Setup

In general, you press the arrow keys to highlight items, <Enter> to select, the <PgUp> and <PgDn> keys to change entries, <F1> for help and <Esc> to quit.

When you enter the Setup utility, the Main Menu screen will appear on the screen. The Main Menu allows you to select from various setup functions and exit choices.

| BIOS Information    |                     | Choose the system      |
|---------------------|---------------------|------------------------|
| BIOS Vendor         | American Megatrends | default language       |
| Core Version        | 4.6.4.0             |                        |
| Compliency          | UEFI 2.0            |                        |
| Project Version     |                     |                        |
| Build Date and Time | 09/05/2011 14:09:11 |                        |
|                     |                     |                        |
| System Date         | [Mon 09/05/2011]    |                        |
| System Time         | [14:45:10]          | ↔+: Select Screen      |
|                     |                     | ↑↓: Select Item        |
| Access Level        | Administrator       | Enter: Select          |
|                     |                     | +/-: Change Opt.       |
|                     |                     | F1: General Help       |
|                     |                     | F2: Previous Values    |
|                     |                     | F9: Optimized Defaults |
|                     |                     | F10: Save & Exit       |
|                     |                     | ESC: Exit              |

This section provides information on the BIOS information, Memory information, and LAN MAC information

#### System Language

Choose the BIOS default language.

#### System Date/Time

Set the system date/time. Use the <Tab> key to switch between data/time elements.

#### Advanced

| Legacy OpROM Support<br>Launch PXE OpROM [Disabled]<br>Launch Storage OpROM [Disabled]                                                     | PCI, PCI-X and PCI<br>Express Settings.                                                                              |
|----------------------------------------------------------------------------------------------------|----------------------------------------------------------------------------------------------------|
| - PCI Subsystem Settings<br>- ACPI Settings<br>- S5 RTC Wake Settings<br>- CPU Configuration<br>- DIE Configuration                        |                                                                                                    |
| <ul> <li>Intel IGD SMSCI OpRegion</li> <li>USB Configuration</li> <li>F71865 Super IO Configuration</li> <li>F71865 H/W Monitor</li> </ul> | ++: Select Screen<br>f1: Select Item<br>Enter: Select<br>+/-: Change Opt.<br>F1: General Help<br>F2: Previous Values |
|                                                                                                    | F9: Optimized Defaults<br>F10: Save & Exit<br>ESC: Exit                                                              |

#### Launch OpROM Support

#### Launch PXE OpROM

Enables or disables Boot Option for Legacy Network Devices. Launch Storage OpROM

Enables or disables Boot Option for Legacy Mass Storage Devices with Option ROM.

#### PCI Subsystem Settings

#### PCI ROM Priority

In Case of multiple Option ROMs (Legacy and EFI Compatible), specifies what PCI Option ROM to launch.

#### **PCI Latency Timer**

Value to be programmed into PCI Latency Timer Register.

#### VGA Palette Snoop

Enables or disables VGA Palette Registers Snooping.

#### **PERR# Generation**

Enables or Disables PCI Device to Generate PERR#.

#### SERR# Generation

Enables or Disables PCI Device to Generate SERR#.

#### **Relaxed Ordering**

Enables or Disables PCI Express Device Relaxed Ordering.

#### Extended Tag

If ENABLED allows Device to use 8-bit Tag field as a requester.

#### No Snoop

Enables or Disables PCI Express Device No Snoop option.

#### Maximum Payload

Set Maximum Payload of PCI Express Device or allow System BIOS to select the value

#### Maximum Read Request

Set Maximum Read Request Size of PCI Express Device or allow System BIOS to select the value.

#### **ASPM Support**

Set the ASPM Level: Force LO – Force all links to LO State : AUTO – BIOS auto configure : DISABLE – Disables ASPM.

#### Extended Synch

If ENABLED allows generation of Extended Synchronization patterns.

#### ACPI Settings

#### **Enables ACPI Auto Conf**

Enables or Disables BIOS ACPI Auto Configuration.

#### **Enable Hibernation**

Enables or Disables System ability to Hibernate (OS/S4 Sleep State). This option may be not effective with some OS.

#### **ACPI Sleep State**

Select the highest ACPI sleep state the system will enter, when the SUSPEND button is pressed.

#### S5 RTC Wake Settings

#### Wake System with Fixed Time

Enables or disables system wake on alarm event. When enabled, the system will wake on the time specified.

#### Wake system with Dynamic Time

Enables or disables system wake on alarm event. When enabled, the system will wake on the current time+Increase minute(s).

#### **CPU Configuration**

#### Hyper-Threading

Enabled for Windows XP and Linux (OS optimized for Hyper-Threading Technology) and Disabled for other OS (OS optimized for Hyper-Threading Technology)

#### **Core-Multi Processing**

Enable or Disable Core-Multi Processing mode.

#### **Execute Disable Bit**

XD can prevent certain classes of malicious buffer overflow attacks when combined with a supporting OS (Windows

Server 2003 SP1, Windows XP SP2, SuSE Linux 9.2, RedHat Enterprise 3 Update 3.)

#### Limit CPUID Maximum

Disabled for Windows XP.

#### IDE Configuration

#### ATA or IDE Configuration

Select ATA or IDE configuration.

#### **Configure SATA AS**

Select a configuration for SATA controller.

#### HDD Acoustic Power Ma

Option to enable or disable HDD Acoustic Power Management.

#### DiPM

Option to enable or disable DiPM

### Intel IGD SWSCI OpRegion

#### DVMT Mode Select

Selects DVMT Mode used by Internal Graphics Device.

#### DVMT/FIXED Memory

Selects DVMT/FIXED Mode Memory size used by Internal Graphics Device.

#### IGD – Boot Type

Select the Video Device which will be activated during POST. This has no effect if external graphics present.

#### LCD Panel Type

Select LCD panel used by Internal Graphics Device by selecting the appropriate setup item.

#### Panel Scaling

Select the LCD panel scaling option used by the Internal Graphics Device.

#### GMCH BLC Control

Back Light Control Setting

#### **BIA** Control

#### Spread Spectrum clock

>>Hardware: Spread is controlled by chip;

>>Software: Spread is controlled by BIOS.

#### TV1 Standard

#### TV2 Standard

#### Active LFP

Select the Active LFP Configuration.

No LVDS: VBIOS does not enable LVDS.

INT-LVDS: VBIOS enables LVDS driver by Integrated encoder.

## SDV0 LVDS: VBIOS enables LVDS driver by SDV0.

#### USB Configuration

## Legacy USB Support

Allows USB devices to be used in MS-DOS.

## EHCI Hand-off

This is a workaround for OSes without EHCI hand-off support. The EHCI ownership change should be claimed by EHCI driver.

#### **USB** transfer time-out

The time-out value for Control, Bulk, and Interrupt transfers. **Device reset time-out** 

USB mass storage device Start Unit command time-out.

#### Device power-up delay

Maximum time the device will take before it properly reports itself to the HOST Controller.

'Auto' uses default value: for a Root port it is 100 ms, for a Hub port the delay is taken from Hub descriptor.

## F71869 Super IO Configuration

**Serial Port 0 Configuration** 

Set Parameters of Serial Port 0 (COM A).

#### **Serial Port 1 Configuration**

Set Parameters of Serial Port 1 (COM B).

#### F71869 H/W Monitor

Monitor hardware status

## Second Super IO Configuration

## Serial Port 1 Configuration

Set Parameters of Serial Port 1 (COM C).

#### **Serial Port 2 Configuration**

Set Parameters of Serial Port 2 (COM D).

#### **Serial Port 3 Configuration**

Set Parameters of Serial Port 3 (COM E).

#### **Serial Port 4 Configuration**

Set Parameters of Serial Port 4 (COM F).

#### Serial Port Console Redirection

Serial Port Console Redirection.

Chipset Aptio Setup Utility - Copyright (C) 2010 American Megatrends, Inc. Main Advanced Chipset Boot Security Save & Exit Host Bridge South Bridge Host Bridge parameters ++: Select Screen 11: Select Item Enter: Select +/-: Change Opt. F1: General Help F2: Previous Values F9: Optimized Defaults F1: Save & Exit ESC: Exit Version 2.10.1208. Copyright (C) 2010 American Megatrends, Inc.

## Host Bridge/South Bridge

This screen provides information on Host Bridge/South Bridge parameters.

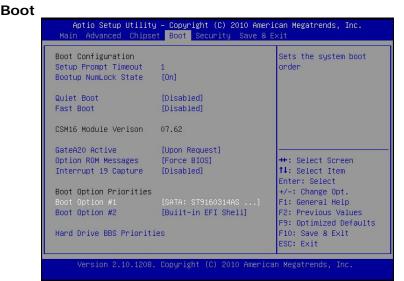

## Setup Prompt Timeout

Number of seconds to wait for setup activation key. 65535(0xFFFF) means indefinite waiting.

## Bootup Numlock State

Selects the keyboard NumLock state.

#### Full Screen LOGO Show

Allows you to determine whether to display the AMI Logo at system startup. **Disabled** displays normal POST message.

#### Fast Boot

Enables or disables the quick boot function to speed up the system boot-up process to shorten the waiting time for entering the operating system and to deliver greater efficiency for daily use.

## GateA20 Active

This option is useful when any RT code is executed above 1MB. Upon Request GA20 can be disabled using BIOS services. (Default)

Always Do not allow disabling GA20.

#### **Option ROM Messages**

Sets display made for option ROM.

#### Interrupt 19 Capture

Enables or disables Option ROMs to Trap Int 19.

#### **Boot Option Priorities**

Specifies the sequence of loading the operating system from the installed hard drives.

#### Security

|                                                                                                    | Set Setup Administrator<br>Password                                                                                                    |
|----------------------------------------------------------------------------------------------------|----------------------------------------------------------------------------------------------------|
| boot or enter Setup. In Setup the User will<br>have Administrator rights.                          |                                                                                                    |
| T<br>Administrator Password E<br>User Password 4<br>HDD Security Configur F<br>HDD 0:ST9160314AS F | <ul> <li>Select Screen</li> <li>Select Item</li> <li>Select Item</li> <li>Change Opt.</li> <li>Ceneral Help</li> <li>Previous Values</li> <li>Ottimized Defaults</li> <li>Save &amp; Exit</li> <li>State</li> </ul> |

Enables or disables the security chip. It is recommended that you use this function with the Administrator/User password.

#### Save & Exit

| Aptio Setup Utility – Copyright (C) :<br>Main Advanced Chipset Boot Security |                        |
|------------------------------------------------------------------------------|------------------------|
| Save Changes and Exit                                                        |                        |
| Discard Changes and Exit                                                     |                        |
| Save Changes and Reset                                                       |                        |
| Discard Changes and Reset                                                    |                        |
| Save Options                                                                 |                        |
| Save Changes                                                                 |                        |
| Discard Changes                                                              |                        |
| Restore Defaults                                                             |                        |
| Save as User Defaults                                                        | ++: Select Screen      |
| Restore User Defaults                                                        | ↑↓: Select Item        |
|                                                                              | Enter: Select          |
| Boot Override                                                                | +/-: Change Opt.       |
| SATA: ST9160314AS                                                            | F1: General Help       |
| 3SYSTEM USB FLASH DISK 1.00                                                  | F2: Previous Values    |
|                                                                              | F9: Optimized Defaults |
|                                                                              | F10: Save & Exit       |
|                                                                              | ESC: Exit              |

#### Save Changes and Exit

Exit system setup after saving the changes.

#### Discard Changes and Exit

Exit system setup without saving any changes.

#### Save Changes and Reset

Reset the system after saving the changes.

#### **Discard Changes and Reset**

Reset system setup without saving the changes.

#### Save Changes

Save the changes done so far to any of setup options.

#### **Discard Changes**

Discard the changes done so far to any of setup options.

#### **Restore Defaults**

Restore/load default values for all the setup options.

#### Save as User Defaults

Save the changes done so far as User Defaults.

#### **Restore User Defaults**

Restore the User Defaults to all the setup options.

#### EFIGUI\_FLASH

Press <Enter> to execute the simple EFI GUI Flash Program.

# Appendix A. Jumper settings and Connectors

This appendix gives the definitions and shows the positions of jumpers, headers and connectors. All of the configuration jumpers on CyberMed H22/N22 are in the proper position.

# Note: Some of jumpers or connectors will be removed base on system configuration.

**Jumper and Connector Definition Block** 

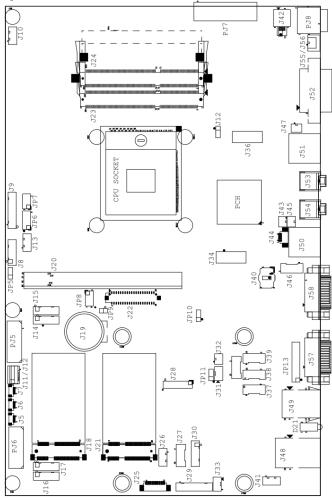

# JP5 –Backlight Adjust

| Description     | Jumper Setting |
|-----------------|----------------|
| analog Inverter | 1-2 (default)  |
| PWM Inverter    | 2-3            |

## JP6 – Touch Panel Wire Selection

| Description | Jumper Setting                |
|-------------|-------------------------------|
| 4 wire      | 1-2, 3-4, 5-6, 7-8, 9-10      |
| 5 wire      | 3-4, 5-6, 7-8, 9-10 (default) |
| 8 wire      | 1-2                           |

## JP7 – Touch Panel Type Selection

| Description | Jumper Setting     |
|-------------|--------------------|
| 3M type     | 1-2, 3-4 (default) |
| ELO type    | 5-6,7-8            |

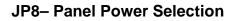

| Description                | Jumper Setting    |
|----------------------------|-------------------|
| +5VS (for 17''/19''/21.5") | 1-2,3-4 (default) |
| +3.3VS (for 10"/12"/15")   | 5-6,7-8           |

# JP9 – TPM Settings

| Description            | Jumper Setting        |
|------------------------|-----------------------|
| Clear ME RTC registers | 1-2                   |
| Keep ME RTC registers  | <b>OPEN</b> (default) |
|                        |                       |

## JP10 – CMOS Clear

| Description | Jumper Setting |
|-------------|----------------|
| Normal Open | 1-2 (default)  |
| CMOS Clear  | 2-3            |

## JP11 – Thermal sensor

| Description   | Jumper Setting |
|---------------|----------------|
| Auto detect   | 1-2(default)   |
| always 25 °C  | 2-3            |
| always -40 °C | NC             |

## JP12 – SATA or SATA DOM Selection

| Description | Jumper Setting   |
|-------------|------------------|
| SATA DOM    | 1-2power +5V     |
| SATA        | 2-3(default) GND |

## JP13 – COM1 Function Selection

| Description | Jumper Setting                          |
|-------------|-----------------------------------------|
| RS-232      | 5-6, 9-11, 10-12, 15-17, 16-18(default) |
| RS-422      | 3-4, 7-9, 8-10, 13-15, 14-16, 21-22     |
| RS-485      | 1-2, 7-9, 8-10, 19-20                   |

# **Connector Definition**

## PJ5 – HDD Power Connector

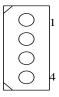

| Pin # | Signal Description |
|-------|--------------------|
| 1     | +12V               |
| 2     | Ground             |
| 3     | Ground             |
| 4     | +5V                |

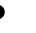

## PJ6 – HDD Power Connector

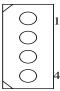

| Pin # | Signal Description |
|-------|--------------------|
| 1     | +12V               |
| 2     | Ground             |
| 3     | Ground             |
| 4     | +5V                |

# PJ7 – Battery Connector

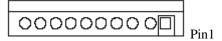

| Pin # | Signal Description |  |
|-------|--------------------|--|
| 1     | BATT+              |  |

| 2  | BATT+    |  |  |  |
|----|----------|--|--|--|
| 3  | BATT+    |  |  |  |
| 4  | BAT_T    |  |  |  |
| 5  | BAT_C    |  |  |  |
| 6  | BAT_D    |  |  |  |
| 7  | BATT_EN# |  |  |  |
| 8  | BATT-    |  |  |  |
| 9  | BATT-    |  |  |  |
| 10 | BATT-    |  |  |  |

## PJ8 – Power Jack Connector

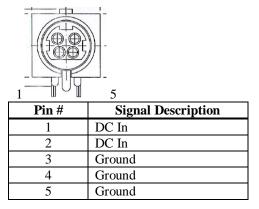

# J5, J6, J7 – Internal USB +3.3V Interface

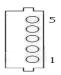

| Pin # | Signal Description |
|-------|--------------------|
| 1     | +3.3VS             |
| 2     | Data -             |
| 3     | Data +             |
| 4     | Ground             |
| 5     | Ground             |

# J8 – LCD Inverter Interface

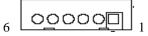

| Pin # | Signal Description |
|-------|--------------------|
| 1     | +12V               |
| 2     | +12V               |
| 3     | Backlight Adjust   |
| 4     | Backlight Enable   |
| 5     | Ground             |
| 6     | Ground             |

# J9 – Resistor Touch Panel Interface

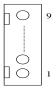

| Pin #  | Signal Description |        |        |
|--------|--------------------|--------|--------|
| PIII # | 8-wire             | 4-wire | 5-wire |
| 1      | UL(X+)             | UL(X+) | UL(X+) |
| 2      | UR(Y+)             | UR(Y+) | UR(Y+) |
| 3      | N/A                | N/A    | PRCBE  |
| 4      | LR(X-)             | LR(X-) | LR(X-) |
| 5      | LL(Y-)             | LL(Y-) | LL(Y-) |
| 6      | X+_DRIVE           | N/A    | N/A    |
| 7      | Y+_DRIVE           | N/A    | N/A    |
| 8      | XDRIVE             | N/A    | N/A    |
| 9      | YDRIVE             | N/A    | N/A    |

# J10, J11/J12 - PWM CPU FAN, SYSTEM FAN

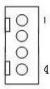

| Pin #          |             | Signal Description |                |
|----------------|-------------|--------------------|----------------|
| <b>F</b> III # | J10(SYSTEM) | J11(CPU) 2.54mm    | J12(CPU) 2.0mm |
| 1              | AUX PWM     | CPU PWM            | SYS PWM        |
| 2              | AUX RPM     | CPU RPM            | SYS RPM        |
| 3              | VAUXFAN     | VCPUXFAN           | VSYSXFAN       |
| 4              | GND         | GND                | GND            |

## J13 – F/W IC-EETI control

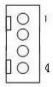

| Pin # | Signal Description |
|-------|--------------------|
| 1     | +3.3V_TP           |
| 2     | C2CK               |
| 3     | C2D                |
| 4     | Ground             |

# J14, J15 – Internal USB 5V Interface

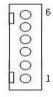

| Pin # | Signal Description |
|-------|--------------------|
| 1     | +5VSB              |
| 2     | +5VSB              |
| 3     | Data -             |
| 4     | Data +             |
| 5     | Ground             |
| 6     | Ground             |

# J16, J17 – Internal USB 5V (QM67 only Support)

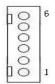

| Pin # | Signal Description |
|-------|--------------------|
| 1     | +5VSB              |
| 2     | +5VSB              |
| 3     | Data -             |
| 4     | Data +             |
| 5     | Ground             |
| 6     | Ground             |

J18, J21 – mini PCI Express Socket

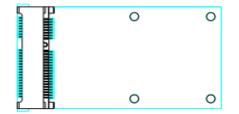

| Pin # | Signal Description | Pin # | Signal Description |
|-------|--------------------|-------|--------------------|
| 1     | WAKE#              | 2     | +3.3VSB            |
| 3     | Reserved           | 4     | GND                |
| 5     | Reserved           | 6     | +1.5VS             |
| 7     | CLKREQ#            | 8     | Reserved           |
| 9     | GND                | 10    | Reserved           |
| 11    | REFCLK-            | 12    | Reserved           |

| 13 | REFCLK+              | 14 | Reserved |
|----|----------------------|----|----------|
| 15 | GND                  | 16 | Reserved |
| 17 | Reserved             | 18 | GND      |
| 19 | Reserved             | 20 | Reserved |
| 21 | GND                  | 22 | PERST#   |
| 23 | PERn0                | 24 | +3.3VSB  |
| 25 | PERp0                | 26 | GND      |
| 27 | GND                  | 28 | +1.5VS   |
| 29 | GND                  | 30 | SMB_CLK  |
| 31 | PETn0                | 32 | SMB_DATA |
| 33 | PETp0                | 34 | GND      |
| 35 | GND                  | 36 | USB_D-   |
| 37 | GND                  | 38 | USB_D+   |
| 39 | +3.3VSB              | 40 | GND      |
| 41 | +3.3VSB              | 42 | Reserved |
| 43 | GND                  | 44 | Reserved |
| 45 | CL_CLK               | 46 | Reserved |
| 47 | CL_DATA              | 48 | +1.5VS   |
| 49 | Controller Link RST# | 50 | GND      |
| 51 | Reserved             | 52 | +3.3VSB  |

J19 – Battery Socket

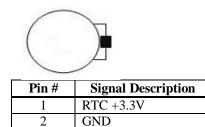

## J20 – Standard PCIE X16 Slot Interface

| ] |
|---|
|   |

| Pin | Side B      | Side A       | Pin | Side B   | Side A   |
|-----|-------------|--------------|-----|----------|----------|
| #   |             |              | #   |          |          |
| 1   | +12V        | PRSNT1#      | 42  | PETn6    | GND      |
| 2   | +12V        | +12V         | 43  | GND      | PERp6    |
| 3   | +12V        | +12V         | 44  | GND      | PERn6    |
| 4   | GND         | GND          | 45  | PETp7    | GND      |
| 5   | SMCLK       | PCIE_TXN6    | 46  | PETn7    | GND      |
| 6   | SMDAT       | PCIE_TXP6    | 47  | GND      | PERp7    |
| 7   | GND         | PCIE_RXN6    | 48  | Reserved | PERn7    |
| 8   | +3.3V       | PCIE_RXP6    | 49  | GND      | GND      |
| 9   | Reserved    | +3.3V        | 50  | PETp8    | Reserved |
| 10  | +3.3V       | +3.3V        | 51  | PETn8    | GND      |
| 11  | WAKE#       | PERST#       | 52  | GND      | PERp8    |
| 12  | Reserved    | GND          | 53  | GND      | PERn8    |
| 13  | GND         | PCIEx16_CLK+ | 54  | РЕТр9    | GND      |
| 14  | PETp0       | PCIEx16_CLK- | 55  | PETn9    | GND      |
| 15  | PETn0       | GND          | 56  | GND      | PERp9    |
| 16  | GND         | PERp0        | 57  | GND      | PERn9    |
| 17  | Reserved    | PERn0        | 58  | PETp10   | GND      |
| 18  | GND         | GND          | 59  | PETn10   | GND      |
| 19  | PETp1       | Reserved     | 60  | GND      | PERp10   |
| 20  | PETn1       | GND          | 61  | GND      | PERn10   |
| 21  | GND         | PERp1        | 62  | PETp11   | GND      |
| 22  | GND         | PERn1        | 63  | PETn11   | GND      |
| 23  | PETp2       | GND          | 64  | GND      | PERp11   |
| 24  | PETn2       | GND          | 65  | GND      | PERn11   |
| 25  | GND         | PERp2        | 66  | PETp12   | GND      |
| 26  | GND         | PERn2        | 67  | PETn12   | GND      |
| 27  | PETp3       | GND          | 68  | GND      | PERp12   |
| 28  | PETn3       | GND          | 69  | GND      | PERn12   |
| 29  | GND         | PERp3        | 70  | PETp13   | GND      |
| 30  | PCIEx1_CLK+ | PERn3        | 71  | PETn13   | GND      |
| 31  | PCIEx1_CLK- | GND          | 72  | GND      | PERp13   |

#### APPENDIX

|    | -     |          | -  | -          |        |
|----|-------|----------|----|------------|--------|
| 32 | GND   | Reserved | 73 | GND        | PERn13 |
| 33 | PETp4 | Reserved | 74 | PETp14     | GND    |
| 34 | PETn4 | GND      | 75 | PETn14     | GND    |
| 35 | GND   | PERp4    | 76 | GND        | PERp14 |
| 36 | GND   | PERn4    | 77 | GND        | PERn14 |
| 37 | PETp5 | GND      | 78 | PETp15     | GND    |
| 38 | PETn5 | GND      | 79 | PETn15     | GND    |
| 39 | GND   | PERp5    | 80 | GND        | PERp15 |
| 40 | GND   | PERn5    | 81 | Reserved   | PERn15 |
| 41 | PETp6 | GND      | 82 | PCICLK_33M | GND    |

## J22 – LVDS Interface

| Pin # | Signal Description | Pin # | Signal Description |
|-------|--------------------|-------|--------------------|
| 1     | +LCD (+5V/+3.3V)   | 2     | +LCD (+5V/+3.3V)   |
| 3     | +LCD (+5V/+3.3V)   | 4     | +LCD (+5V/+3.3V)   |
| 5     | Ground             | 6     | Ground             |
| 7     | Ground             | 8     | Ground             |
| 9     | A_RxIn0-           | 10    | B_RxIn0-           |
| 11    | A_RxIn0+           | 12    | B_RxIn0+           |
| 13    | Ground             | 14    | Ground             |
| 15    | A_RxIn1-           | 16    | B_RxIn1-           |
| 17    | A_RxIn1+           | 18    | B_RxIn1+           |
| 19    | Ground             | 20    | Ground             |
| 21    | A_RxIn2-           | 22    | B_RxIn2-           |
| 23    | A_RxIn2+           | 24    | B_RxIn2+           |
| 25    | Ground             | 26    | Ground             |
| 27    | A_CKIN-            | 28    | B_CKIN-            |
| 29    | A_CKIN+            | 30    | B_CKIN+            |
| 31    | Ground             | 32    | Ground             |
| 33    | A_RxIn3-           | 34    | B_RxIn3-           |
| 35    | A_RxIn3+           | 36    | B_RxIn3+           |
| 37    | Ground             | 38    | Ground             |
| 39    | Ground             | 40    | Ground             |

## J23, J24 – DDR3 SO-DIMM Interface

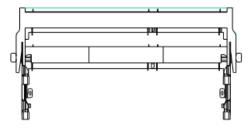

J23→ H9.2 Near CPU J24→ H5.2 Near External

| Pin | Symbol | Pin | Symbo<br>l | Pin | Symbol | Pin | Symbol | Pin | Symbol | Pin | Symbol |
|-----|--------|-----|------------|-----|--------|-----|--------|-----|--------|-----|--------|
| 1   | VREFDQ | 69  | DQ27       | 137 | DQS4   | 2   | VSS    | 70  | DQ31   | 138 | VSS    |
| 3   | VSS    | 71  | VSS        | 139 | VSS    | 4   | DQ4    | 72  | VSS    | 140 | DQ38   |
| 5   | DQ0    | 73  | CKE0       | 141 | DQ34   | 6   | DQ5    | 74  | NC     | 142 | DQ39   |
| 7   | DQ1    | 75  | VDD        | 143 | DQ35   | 8   | VSS    | 76  | VDD    | 144 | VSS    |
| 9   | VSS    | 77  | NC         | 145 | VSS    | 10  | DQS0#  | 78  | NC     | 146 | DQ44   |
| 11  | DM0    | 79  | BA2        | 147 | DQ40   | 12  | DQS0   | 80  | NF/A14 | 148 | DQ45   |
| 13  | VSS    | 81  | VDD        | 149 | DQ41   | 14  | VSS    | 82  | VDD    | 150 | VSS    |
| 15  | DQ2    | 83  | A12        | 151 | VSS    | 16  | DQ6    | 84  | A11    | 152 | DQS5#  |
| 17  | DQ3    | 85  | A9         | 153 | DM5    | 18  | DQ7    | 86  | A7     | 154 | DQS5   |
| 19  | VSS    | 87  | VDD        | 155 | VSS    | 20  | VSS    | 88  | VDD    | 156 | VSS    |
| 21  | DQ8    | 89  | A8         | 157 | DQ42   | 22  | DQ12   | 90  | A6     | 158 | DQ46   |
| 23  | DQ9    | 91  | A5         | 159 | DQ43   | 24  | DQ13   | 92  | A4     | 160 | DQ47   |
| 25  | VSS    | 93  | VDD        | 161 | VSS    | 26  | VSS    | 94  | VDD    | 162 | VSS    |
| 27  | DQS1#  | 95  | A3         | 163 | DQ48   | 28  | DM1    | 96  | A2     | 164 | DQ52   |
| 29  | DQS1   | 97  | A1         | 165 | DQ49   | 30  | RESET# | 98  | A0     | 166 | DQ53   |
| 31  | VSS    | 99  | VDD        | 167 | VSS    | 32  | VSS    | 100 | VDD    | 168 | VSS    |
| 33  | DQ10   | 101 | CK0        | 169 | DQS6#  | 34  | DQ14   | 102 | CK1    | 170 | DM6    |
| 35  | DQ11   | 103 | CK0#       | 171 | DQS6   | 36  | DQ15   | 104 | CK1#   | 172 | VSS    |
| 37  | VSS    | 105 | VDD        | 173 | VSS    | 38  | VSS    | 106 | VDD    | 174 | DQ54   |
| 39  | DQ16   | 107 | A10        | 175 | DQ50   | 40  | DQ20   | 108 | BA1    | 176 | DQ55   |
| 41  | DQ17   | 109 | BA0        | 177 | DQ51   | 42  | DQ21   | 110 | RAS#   | 178 | VSS    |
| 43  | VSS    | 111 | VDD        | 179 | VSS    | 44  | VSS    | 112 | VDD    | 180 | DQ60   |
| 45  | DQS2#  | 113 | WE#        | 181 | DQ56   | 46  | DM2    | 114 | S0#    | 182 | DQ61   |
| 47  | DQS2   | 115 | CAS#       | 183 | DQ57   | 48  | VSS    | 116 | ODT0   | 184 | VSS    |
| 49  | VSS    | 117 | VDD        | 185 | VSS    | 50  | DQ22   | 118 | VDD    | 186 | DQS7#  |
| 51  | DQ18   | 119 | A13        | 187 | DM7    | 52  | DQ23   | 120 | NC     | 188 | DQS7   |
| 53  | DQ19   | 121 | NC         | 189 | VSS    | 54  | VSS    | 122 | NC     | 190 | VSS    |
| 55  | VSS    | 123 | VDD        | 191 | DQ58   | 56  | DQ28   | 124 | VDD    | 192 | DQ62   |
| 57  | DQ24   | 125 | NC         | 193 | DQ59   | 58  | DQ29   | 126 | VREFCA | 194 | DQ63   |
| 59  | DQ25   | 127 | VSS        | 195 | VSS    | 60  | VSS    | 128 | VSS    | 196 | VSS    |
| 61  | VSS    | 129 | DQ32       | 197 | SA0    | 62  | DQ3#   | 130 | DQ36   | 198 | EVENT# |
| 63  | DM3    | 131 | DQ33       | 199 | VDDSPD | 64  | DQ3    | 132 | DQ37   | 200 | SDA    |
| 65  | VSS    | 133 | VSS        | 201 | SA1    | 66  | VSS    | 134 | VSS    | 202 | SCL    |
| 67  | DQ26   | 135 | DQS4#      | 203 | VTT    | 68  | DQ30   | 136 | DM4    | 204 | VTT    |
|     |        |     |            |     |        |     |        |     |        | _   |        |

CyberMed H22/N22 User's manual

# J25 – CAP Front Bezel Button Connector ( For CyberMed H22/N22)

| 0      |   | 1 |
|--------|---|---|
| 0<br>0 | q | т |
| Ó      |   |   |
| 0      |   |   |
| ō      |   |   |
| 0      |   |   |
| 0      |   |   |
| 0      | d |   |
| 0      | 1 | 9 |

| Pin # | Signal Description |
|-------|--------------------|
| 1     | +3.3V              |
| 2     | +3.3V              |
| 3     | KP_SCL             |
| 4     | KP_SDA             |
| 5     | HEATER_LED#        |
| 6     | KP_INT#            |
| 7     | SATA_LED#          |
| 8     | Ground             |
| 9     | Ground             |

# J26 – SDP (EC Simple Debug Port)

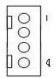

| Pin # | Signal Description |
|-------|--------------------|
| 1     | +5V                |
| 2     | P80_DAT            |
| 3     | P80_CLK            |
| 4     | Ground             |

## J27 – EC JTAG

| Pin # | Signal Description | Pin # | Signal Description |
|-------|--------------------|-------|--------------------|
| 1     | EC_TRST#           | 2     | +3.3V              |
| 3     | EC_TMS             | 4     | EC_RDY#            |
| 5     | EC_TDI             | 6     | GND                |
| 7     | EC_TCK             | 8     | GND                |
| 9     | EC_TDO             | 10    | GND                |

J28 - TPM / ID-394

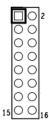

| Pin # | Signal Description | Pin # | Signal Description |
|-------|--------------------|-------|--------------------|
| 1     | LPC AD0            | 2     | PCI reset          |
| 3     | LPC AD1            | 4     | SERIRQ             |
| 5     | LPC AD2            | 6     | +3.3V              |
| 7     | LPC AD3            | 8     | +5V                |
| 9     | LPC Frame          | 10    | PCI CLKRUN         |
| 11    | Debug CLK          | 12    | SMB CLK            |
| 13    | GND                | 14    | SMB DATA           |
| 15    | SUS_STAT#          | 16    | +3.3V              |

## J29 – Front Bezel Button Connector

| 0000 | ſ | 1 |
|------|---|---|
| ō    |   |   |
| 000  |   |   |
| 000  |   |   |
| 0    | d |   |
| 0    | ] | 9 |

| Pin # | Signal Description   |
|-------|----------------------|
| 1     | Power Button         |
| 2     | +3.3V                |
| 3     | Sound Volume Up      |
| 4     | Sound Volume Down    |
| 5     | Ground               |
| 6     | LCD BackLight Up     |
| 7     | LCD BackLight Down   |
| 8     | Touch Screen Forbid  |
| 9     | LCD BackLight ON/OFF |

## J30 – PS2 KB/MS connector

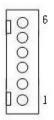

| Signal Description |  |
|--------------------|--|
| Keyboard data      |  |
| Mouse data         |  |
| GND                |  |
| 5V                 |  |
| Keyboard clock     |  |
|                    |  |

6

Mouse clock

# J31 – Light Sensor Connector (For Outdoor)

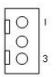

| Pin # | Signal Description |  |
|-------|--------------------|--|
| 1     | Light Sensor       |  |
| 2     | NC                 |  |
| 3     | +3.3V              |  |

## J32 – EC Reset

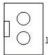

| Pin # | Signal Description |
|-------|--------------------|
| 1     | VCC_POR#           |
| 2     | GND                |

# J33 – HEATER, CLEAR ME LED INDICATE

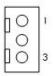

| Pin # | Signal Description |
|-------|--------------------|
| 1     | +3.3V_UC           |
| 2     | HEATER_LED#        |
| 3     | KEYLOCK_LED#       |

## J34, J36 – Standard SATA Interface

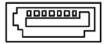

| Pin # | Signal Description |
|-------|--------------------|
| 1     | Ground             |
| 2     | Tx+                |
| 3     | Tx-                |
| 4     | Ground             |
| 5     | Rx-                |
| 6     | Rx+                |
| 7     | Ground             |

## J35 – RS-232 TTL Connector

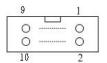

| Pin # | Signal Description | Pin # | Signal Description |
|-------|--------------------|-------|--------------------|
| 1     | DCD#               | 2     | DSR#               |
| 3     | SIN                | 4     | RTS#               |
| 5     | SOUT               | 6     | CTS#               |
| 7     | DTR#               | 8     | RI#                |
| 9     | GND                | 10    | +5VS               |

J46, J37, J38, J39 - COM3, COM4, COM5, COM6 Serial Port

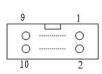

| Pin # | Signal Description | Pin # | Signal Description |
|-------|--------------------|-------|--------------------|
| 1     | 232_DCD            | 2     | 232_DSR            |

| 3 | 232_SIN  | 4  | 232_RTS |
|---|----------|----|---------|
| 5 | 232_SOUT | 6  | 232_CTS |
| 7 | 232_DTR  | 8  | 232_RI  |
| 9 | GND      | 10 | +5VS    |

# J40 – BIOS SOCKET

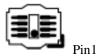

| Pin # | Signal Description | Pin # | Signal Description |
|-------|--------------------|-------|--------------------|
| 1     | CS#                | 5     | VDD                |
| 2     | SO                 | 6     | HOLD#              |
| 3     | WP#                | 7     | SCK                |
| 4     | VSS                | 8     | SI                 |

# J41 – POWER & HDD LED (For CyberMed H22/N22)

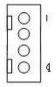

| Pin # | Signal Description |
|-------|--------------------|
| 1     | SATA LED           |
| 2     | +3.3V              |
| 3     | +3.3V              |
| 4     | Power LED          |

# J42 – ATX 12V Connect (For Heater Power)

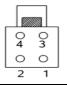

| Pin # | Signal Description |
|-------|--------------------|
| 1     | +12V               |
| 2     | +12V               |
| 3     | Ground             |
| 4     | Ground             |

# J43, J45 – Passive Speaker Connect

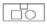

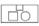

| J43(Right Channel) |                    | J43(Right Channel) J45(Left Channel) |                    |
|--------------------|--------------------|--------------------------------------|--------------------|
| Pin #              | Signal Description | Pin #                                | Signal Description |
| 1                  | AMP. Out +         | 1                                    | AMP. Out +         |
| 2                  | AMP. Out -         | 2                                    | AMP Out -          |

# J44 – Handset Connect

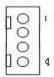

| Pin # | Signal Description |  |  |
|-------|--------------------|--|--|
| 1     | HOOK_ON#           |  |  |
| 2     | Handset speaker    |  |  |
| 3     | Handset MIC        |  |  |
| 4     | GND                |  |  |

# J47 – Power Switch connect

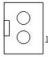

| Pin # | Signal Description |
|-------|--------------------|
| 1     | Power ON           |
| 2     | GND                |

## J48, J49 – Ethernet Port

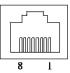

| Pin # | Signal Description |
|-------|--------------------|
| 1     | Data0+             |
| 2     | Data0-             |
| 3     | Data1+             |
| 4     | Data2+             |
| 5     | Data2-             |
| 6     | Data1-             |
| 7     | Data3+             |
| 8     | Data3-             |

## J50, J51 - USB1/2,3/4 Port

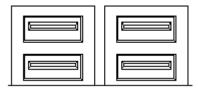

| Pin # | Signal Description |
|-------|--------------------|
| 1     | +5V                |
| 2     | Data-              |
| 3     | Data+              |
| 4     | GND                |

# J52 – DVI-I Interface

| 9 10 11 12 13 14 15 16 C3 C4<br>17 18 19 20 21 22 23 24 C3 C4 |
|---------------------------------------------------------------|
|---------------------------------------------------------------|

| Pin # | Signal Description | Pin # | Signal Description |
|-------|--------------------|-------|--------------------|
| 1     | TMDS Data2-        | 2     | TMDS Data2+        |
| 3     | TMDS Data2 shield  | 4     | NC                 |
| 5     | NC                 | 6     | DDC Clock          |
| 7     | DDC Data           | 8     | Analog VSYNC       |
| 9     | TMDS Data1-        | 10    | TMDS Data1+        |
| 11    | TMDS Data1 Shield  | 12    | NC                 |
| 13    | NC                 | 14    | +5V                |
| 15    | GND                | 16    | Hot Plug Detect    |
| 17    | TMDS Data0-        | 18    | TMDS Data0+        |
| 19    | TMDS Data0 Shield  | 20    | NC                 |
| 21    | NC                 | 22    | TMDS Clock Shield  |
| 23    | TMDS Clock+        | 24    | TMDS Clock-        |
| C1    | Analog Red         | C2    | Analog Green       |
| C3    | Analog Blue        | C4    | Analog HSYNC       |
| C5    | GND                | C6    | GND                |

## J53, J54 – Audio Connector

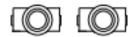

| Pin # | Signal Description       |  |
|-------|--------------------------|--|
| J53   | Microphone (stereo) Pink |  |
| J54   | Line Out (stereo) Green  |  |

# J55 – Reset connector

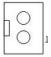

| Pin # | Signal Description |
|-------|--------------------|
| 1     | SYS_RESET#         |
| 2     | GND                |

## J56 – Reset Button

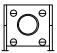

| Pin # | Signal Description |  |
|-------|--------------------|--|
| 1     | SYS_RESET#         |  |
| 2     | GND                |  |

# J57 – COM1 Connector

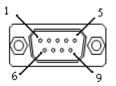

| Pin #  | Signal Description |                 |                 |
|--------|--------------------|-----------------|-----------------|
| PIII # | RS-232             | RS-422          | RS-485          |
| 1      | Carrier Detect     | Transmit Data - | Transmit Data - |
| 2      | Receive Data       | Transmit Data + | Transmit Data + |

| 3 | Transmit Data   | Receive Data + | NC |
|---|-----------------|----------------|----|
| 4 | Data Terminal   | Receive Data - | NC |
|   | Ready           |                |    |
| 5 | Ground          | NC             | NC |
| 6 | Data Set Ready  | NC             | NC |
| 7 | Request to Send | NC             | NC |
| 8 | Clear to Send   | NC             | NC |
| 9 | Ring Indicator  | NC             | NC |

# J58 – COM2 Connector

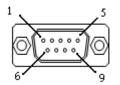

| Pin # | Signal Description | Pin # | Signal Description |
|-------|--------------------|-------|--------------------|
| 1     | 232_DCD            | 2     | 232_SIN            |
| 3     | 232_SOUT           | 4     | 232_DTR            |
| 5     | GND                | 6     | 232_DSR            |
| 7     | 232_RTS            | 8     | 232_CTS            |
| 9     | 232_RI             | 10    | Not Used           |

# B. L type Stand (optional kit)

#### Key Features and Benefits

- White color require by most of the application.
- 10 degree tilt down and 30 degree tilt up solution
- 5,000 times hinge life cycle

## Specifications:

| Weight Capacity:       | Max 10kgs                 |
|------------------------|---------------------------|
| Monitor Mounting Holes | VESA 75*75mm or 100*100mm |
| Application using      | Desktop stand             |

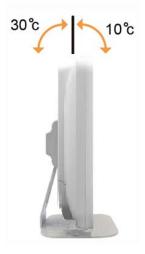

# C. Battery Pack Specifications (optional kit)

| Battery Model133                                   | BP-WMP001-22/1900A |
|----------------------------------------------------|--------------------|
| Battery Type                                       | Li-ion 2S2P        |
| Minimum Capacity                                   | 3800 mAh           |
| Nominal Voltage                                    | 7.3 V              |
| Max. Charge Voltage                                | 8.4V               |
| Cut Off Voltage                                    | 6.0v               |
| Suggested Charge<br>Current (Max.)                 | 2A                 |
| System Continuous<br>Discharging Current<br>(Max.) | 16.6 A             |
| The End of Charge<br>Condition                     | 150 mA/min         |
| Discharge Protection                               | UVP/OCP            |
| Charge Protection                                  | OVP/OTP            |
| Self-discharge Rate                                | 10uA ~800 uA       |
| Dimensions                                         | 133 x 47 x 21mm    |
| Weight                                             | 220g+/-20g         |
| Ambient Temperature                                | 0°C ~ +45°C        |
| Storage Temperature                                | -20°C ~ +60°C      |
| Energy                                             | 27.74Wh            |
| Backup                                             | 100 W/ 10 min      |

# D. Change Win Xp resolution to 1920\*1080

1. Please help to follow below step to change setting

| Display Properties 1                                                                          | ?                               | ] <mark>⊠</mark> Digi | tal Flat Pa                                         | nel (800x600        | ) and Intel(R)                              | ) Graphic (                           |
|-----------------------------------------------------------------------------------------------|---------------------------------|-----------------------|-----------------------------------------------------|---------------------|---------------------------------------------|---------------------------------------|
| Themes Desktop Screen Saver A                                                                 | ppearance Settings 2            |                       | Color Manageme                                      | ent 🛛 🛄 Int         | el(R) Graphics Med                          | dia Accelerator Dr                    |
| Drag the monitor icons to match the physical arrangement of your monitors.                    |                                 | s.                    | General                                             | Adapter             | Monitor                                     | Troublesho                            |
| 1                                                                                             | 2                               |                       | Monitor type<br>Digital I<br>Monitor settings       | Flat Panel (800x6   | <sub>00)</sub> <b>4</b>                     | Properties                            |
| P. I                                                                                          |                                 |                       | Screen refresh                                      |                     |                                             |                                       |
| Display:<br>1. Digital Flat Panel (800x600) on Inte                                           | I(R) Graphics Media Accelerator |                       | 60 Hertz                                            | 5                   | 1                                           | *                                     |
| Screen resolution                                                                             | - Color quality                 |                       |                                                     | that this monitor ( |                                             |                                       |
| Less Description More 800 by 600 pixels                                                       | Highest (32 bit)                |                       | Clearing this ch<br>monitor cannot<br>and/or damage | display correctly.  | iu to select display<br>This may lead to ar | modes that this<br>n unusable display |
| ✓ Use this device as the primary mon     ✓ Extend my Windows desktop onto     Identify     OK |                                 |                       |                                                     |                     |                                             |                                       |
|                                                                                               |                                 |                       |                                                     |                     | OK Car                                      | ncel Ap                               |

 In display properties →settings →advanced →monitor →disable hide mode ...→screen resolution will have 1920\*1080 resolution can use.

# E. How to disable battery when system hang up –CyberMed H22/N22

- When system hang up ,press power button 4 seconds to turn off system . If you can't power on system by power button. Please follow below step to reset system.
- 2. Remove AC power cord, then the battery LED will on.
- 3. Press volume up key 10 seconds, then all LED will turn on and turn off

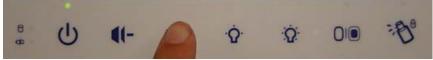

 Plug in AC power cord again, press power button then you can power on system.

# F. Scrap Computer Recycling

# **Cybernet e-recycling SOP**

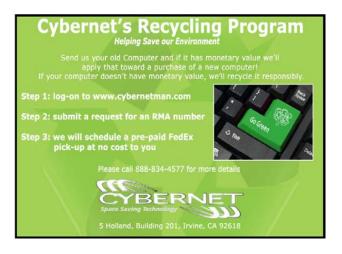

Cybernet has an e-recycling program that is very easy to use. Just follow the steps explained below or go to our website at www.cybernetman.com.

1. Request an RMA via phone, email or support request.

2. We will arrange a call tag to have the product picked up. Just have it packed and ready to ship.

We do the rest!